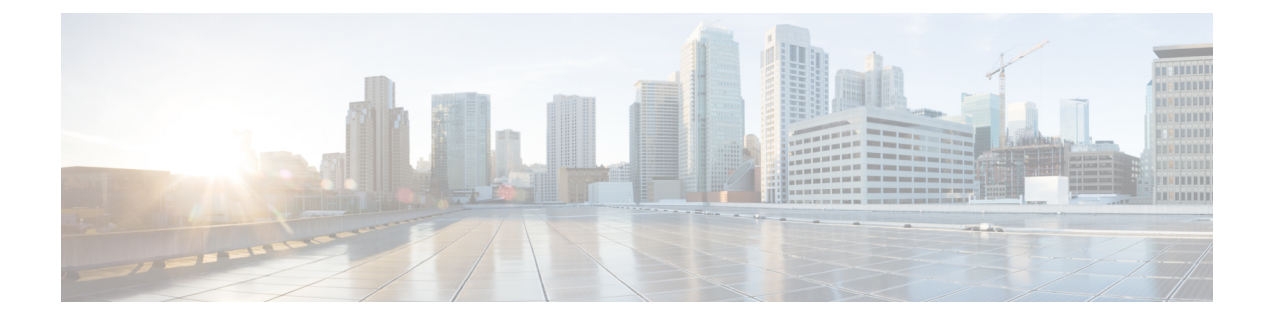

# **Voice Call Routing**

• [Routing](#page-0-0) a Target Device in Unified CCE, on page 1

## <span id="page-0-0"></span>**Routing a Target Device in Unified CCE**

The following procedures outline the steps to follow each time you want to route to a new device target in Unified CCE.

### **Target Device Routing on Unified CM**

**Step 1** Create a CTI Route Point on the Unified CM. This step configures the Unified CM to make a route request to the system software when the Route Point is dialed. **Step 2** Associate the CTI Route Point with the PG User. This step makes the Route Point visible to the system software.

#### **Route Target Device Using Configuration Manager**

**Step 1** Create a new Dialed Number using the Configuration Manager.

Defines a new entry point for call routing.

- **Step 2** Add a new Call Type using the Configuration Manager. Allows you to categorize calls and route them appropriately.
- **Step 3** Associate the Dialed Number with the Unified ICM Call Type. Allows you to map the Dialed Number to a routing script.
- **Step 4** Create a new routing script using the Script Editor. Routes the call to the entry point.

**Step 5** Associate the Call Type with the routing script.

Associates the Call Type with the routing script.

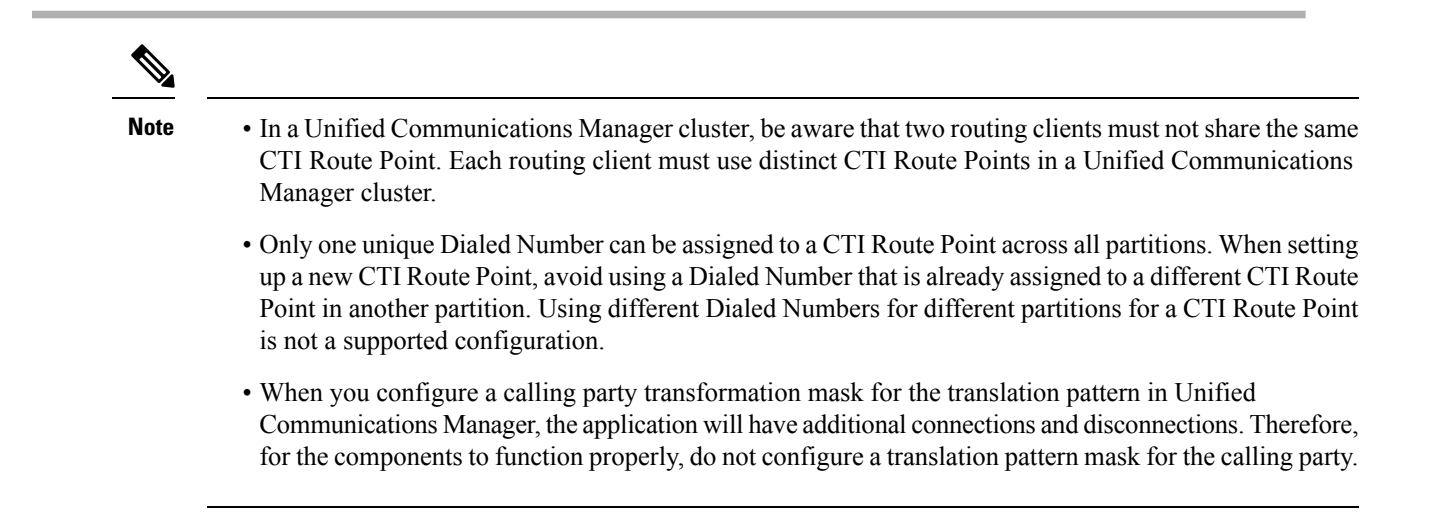

#### **Peripherals and Skill Groups**

Only base skill groups are supported for Unified CCE configurations. A default is set at the peripheral level, ensuring that any new skill group created is base-only.

Agents must be associated with skill groups or precision queues. You can create precision queues using the Unified CCE Web Administration.

For more information about creating routing scripts, see *Scripting and Media Routing Guide for Cisco Unified ICM/Contact Center Enterprise* and the Script Editor online help.

For more information about configuring Unified CCE,see *Cisco Unified Contact Center Enterprise Installation and Upgrade Guide*